## **Infinite Campus Preview for Parents**

Students at Washington monitor their own grades on a weekly basis by logging in to Infinite Campus. Through Infinite Campus, students can view their overall course grades as well as a breakdown of each of those grades. They are also able to see if they have missing assignments. Parents/Guardians also have login credentials for Infinite Campus; these credentials were used for registration this fall. Please continue to use Infinite Campus to monitor your student's progress at GWMS.

You can locate the link to access Infinite Campus from the homepage of the Washington website: [www.washington.dbqschools.org](http://www.washington.dbqschools.org/)

- 1 Click on PARENTS menu.
- 2 Select INFINITE CAMPUS from the Quick Links menu.

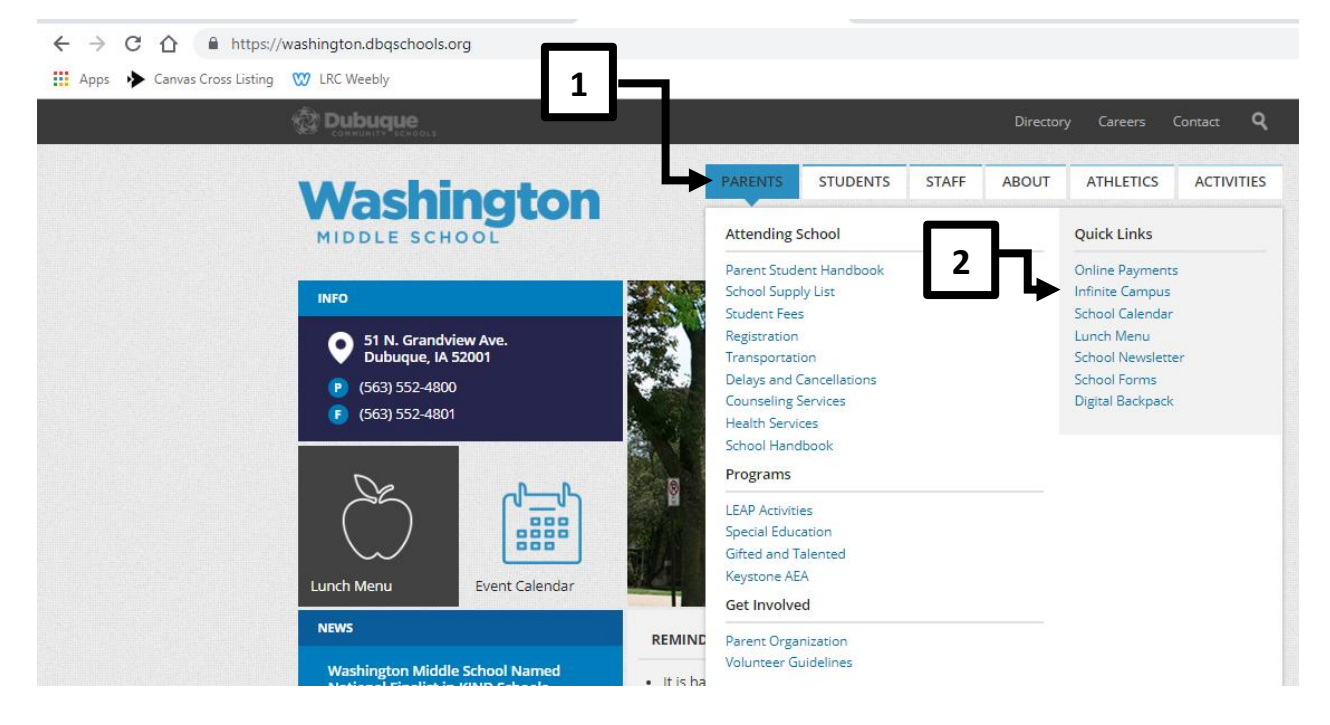

From the district page, click on

## LOGIN TO THE INFINITE CAMPUS PARENT PORTAL

Log in using your credentials.

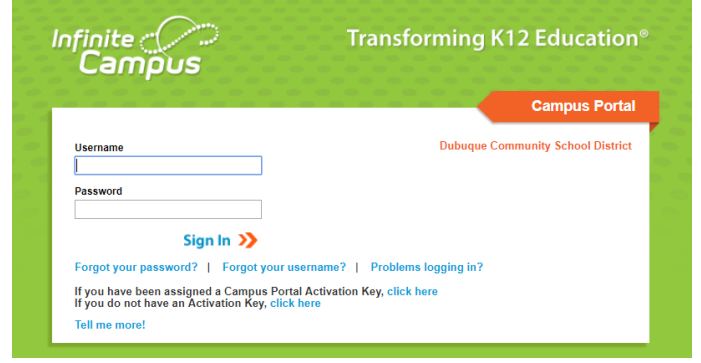

If you do not know your login credentials, please contact Amy Nevins at (563)552-3134.

Once you log in, you will see this page. If you have one student in the district, he/she will automatically appear. If you have multiple students in the district, you will need to use the Select a Student dropdown menu.

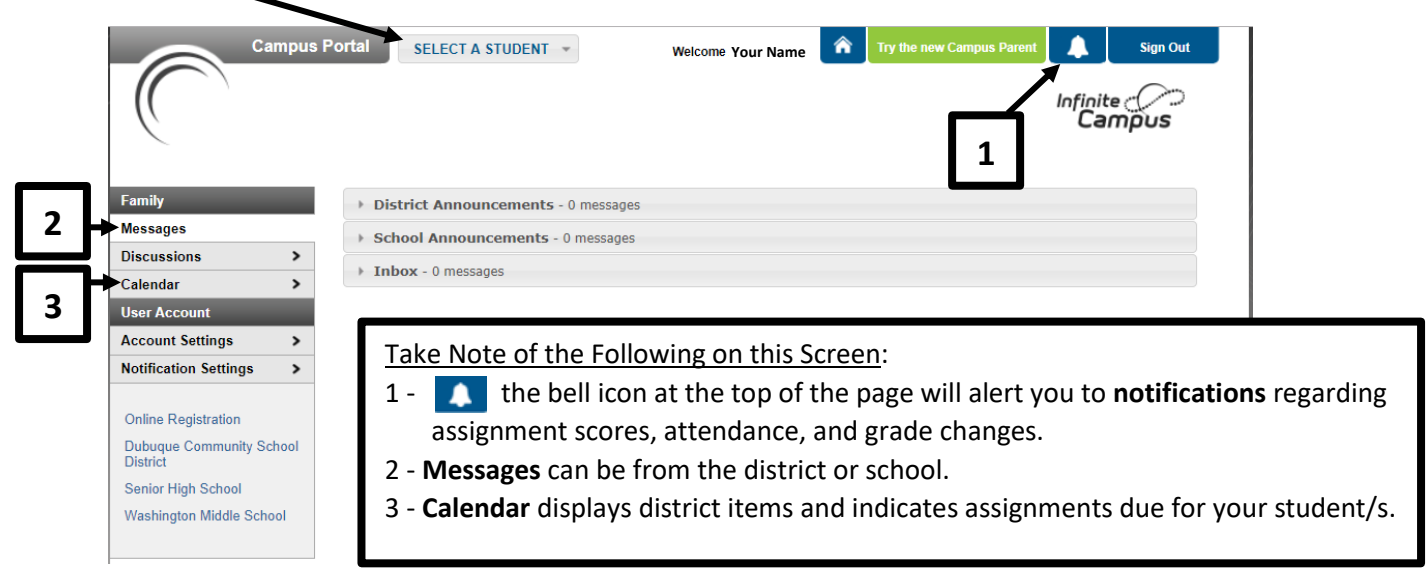

Once you select a student, you will see additional menu options.

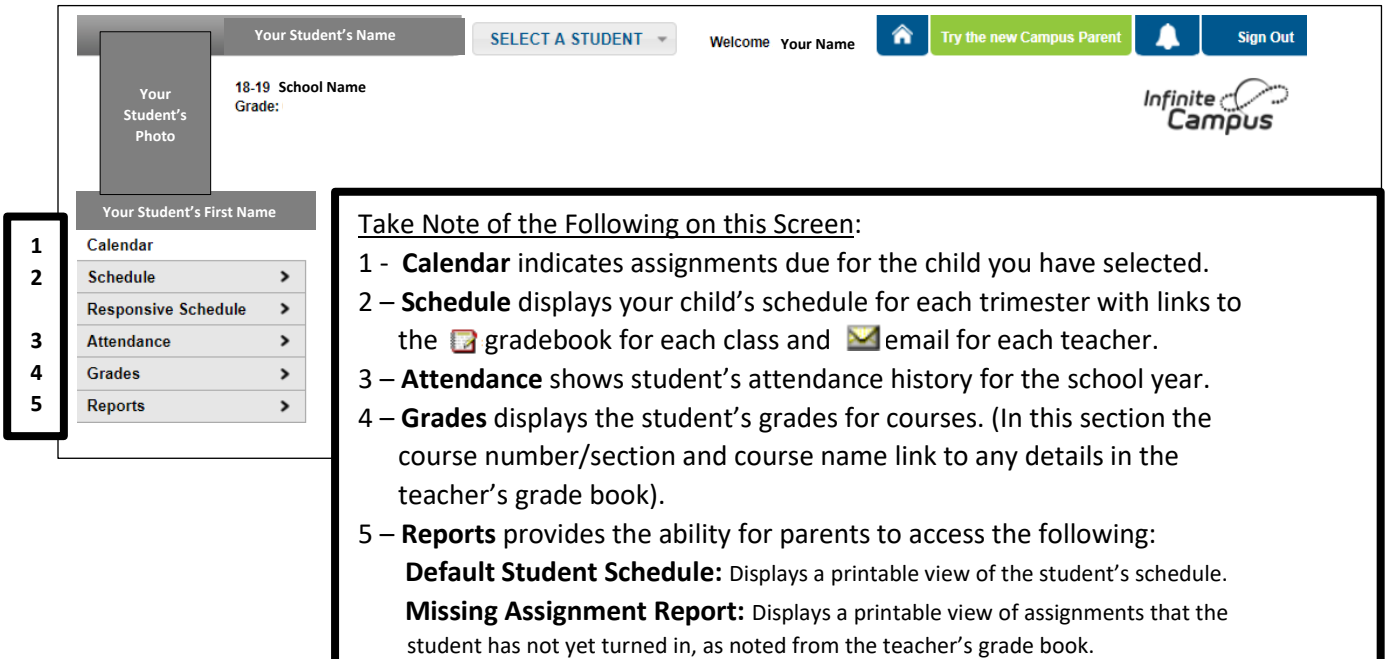

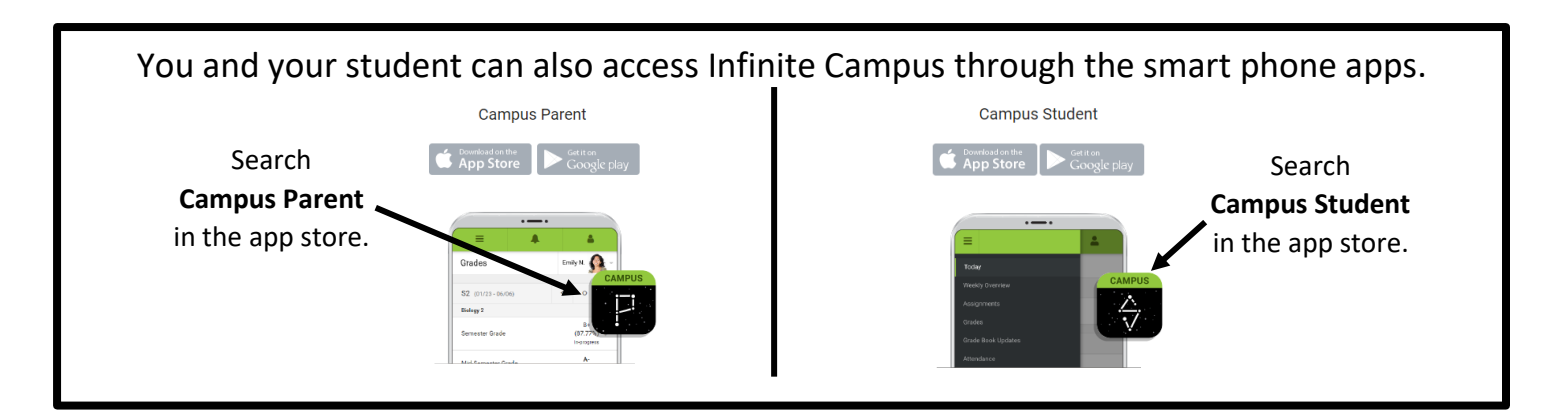